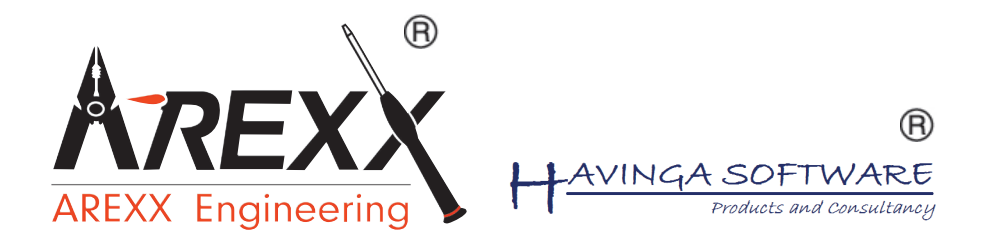

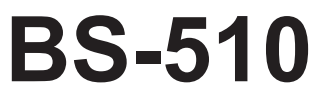

# **Multilogger Receiver --- Multilogger Empfänger**

**\*\*Deutsch \*\* English \*\* Français \*\* Nederlands**

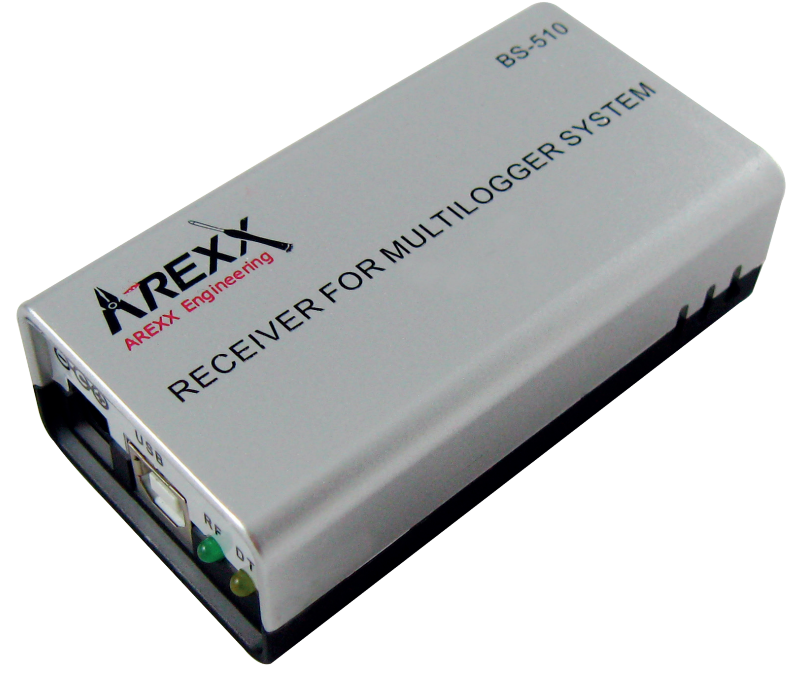

© 2015 AREXX - HOLLAND - CHINA

HAVINGA SOFTWARE - HOLLAND

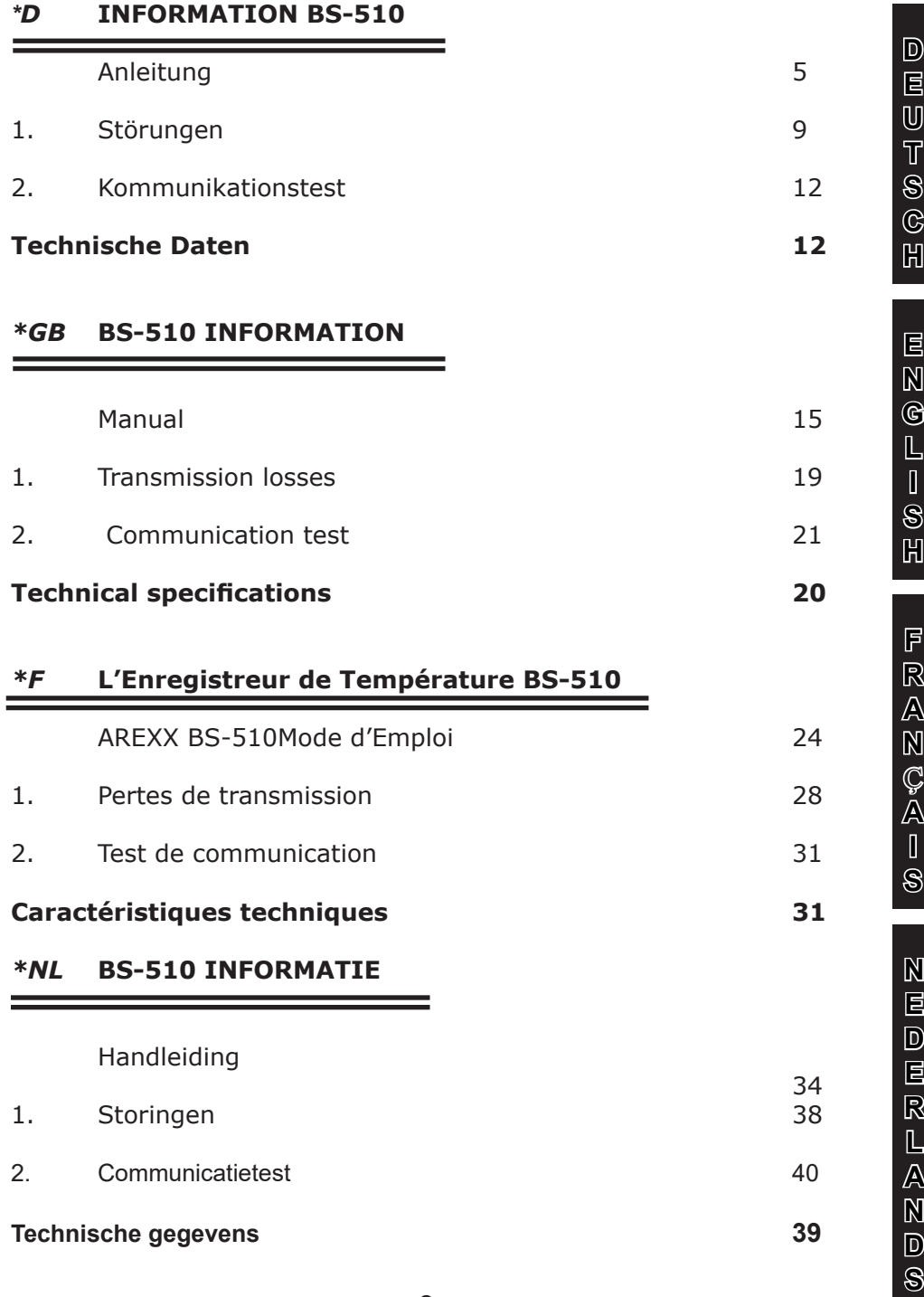

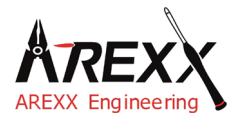

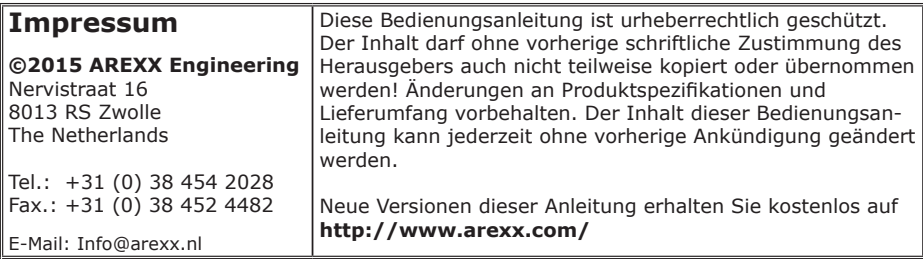

"BS-510 und Multilogger" sind eingetragenes Warenzeichen von AREXX Engineering. Alle anderen Warenzeichen stehen im Besitz ihrer jeweiligen Eigentümer. Wir sind nicht verantwortlich für den Inhalt von externen Webseiten, auf die in dieser Anleitung verlinkt wird!

#### **Hinweise zur beschränkten Garantie und Haftung**

Die Gewährleistung von AREXX Engineering beschränkt sich auf Austausch oder Reparatur des Geräts und seines Zubehörs innerhalb der gesetzlichen Gewährleistungsfrist bei nachweislichen Produktionsfehlern, wie mechanischer Beschädigung und fehlender oder falscher Bestückung elektronischer Bauteile, ausgenommen aller über Steckverbinder/Sockel angeschlossenen Komponenten. Es besteht keine Haftbarkeit für Schäden, die unmittelbar durch, oder in Folge der Anwendung des Geräts entstehen. Unberührt davon bleiben Ansprüche, die auf unabdingbaren gesetzlichen Vorschriften zur Produkthaftung beruhen. Sobald Sie irreversible Veränderungen (z.B. Anlöten von weiteren Bauteilen, Bohren von Löchern etc.) am Modul oder seinem Zubehör vornehmen oder der Modul Schaden infolge von Nichtbeachtung dieser Anleitung nimmt, erlischt jeglicher Garantieanspruch!

Die Garantie gilt nicht bei Nichtbeachtung dieser Anleitung! Außerdem ist AREXX Engineering nicht verantwortlich für Schäden jeglicher Art, die infolge der Nichtbeachtung dieser Anleitung entstanden sind. Bitte beachten Sie unbedingt die "Sicherheitshinweise".

Es kann nicht garantiert werden, dass die mitgelieferte Software individuellen Ansprüchen genügt oder komplett unterbrechungs und fehlerfrei arbeiten kann. Weiterhin ist die Software beliebig veränderbar und wird vom Anwender in das Gerät geladen. Daher trägt der Anwender das gesamte Risiko bezüglich der Qualität und der Leistungsfähigkeit des Gerätes inklusive aller Software. Bitte beachten Sie auch die entsprechenden Lizenzvereinbarungen auf der CD-ROM!

#### *Prüfen Sie bei problemen auf www.arexx.com ob es ein neue Software version gibt*

#### **WICHTIG**

Vor dem ersten Gebrauch dieses BS-510Empfänger Lesen Sie bitte zuerst die Gebrachsanleitung aufmerksam durch! Sie erklärt die richtige Handhabung und informiert Sie über mögliche Gefahren. Zudem enthält sie wichtige Informationen, die nicht allen Benutzern bekannt sein dürften

#### **Symbole**

Im Handbuch werden folgende Symbole verwendet:

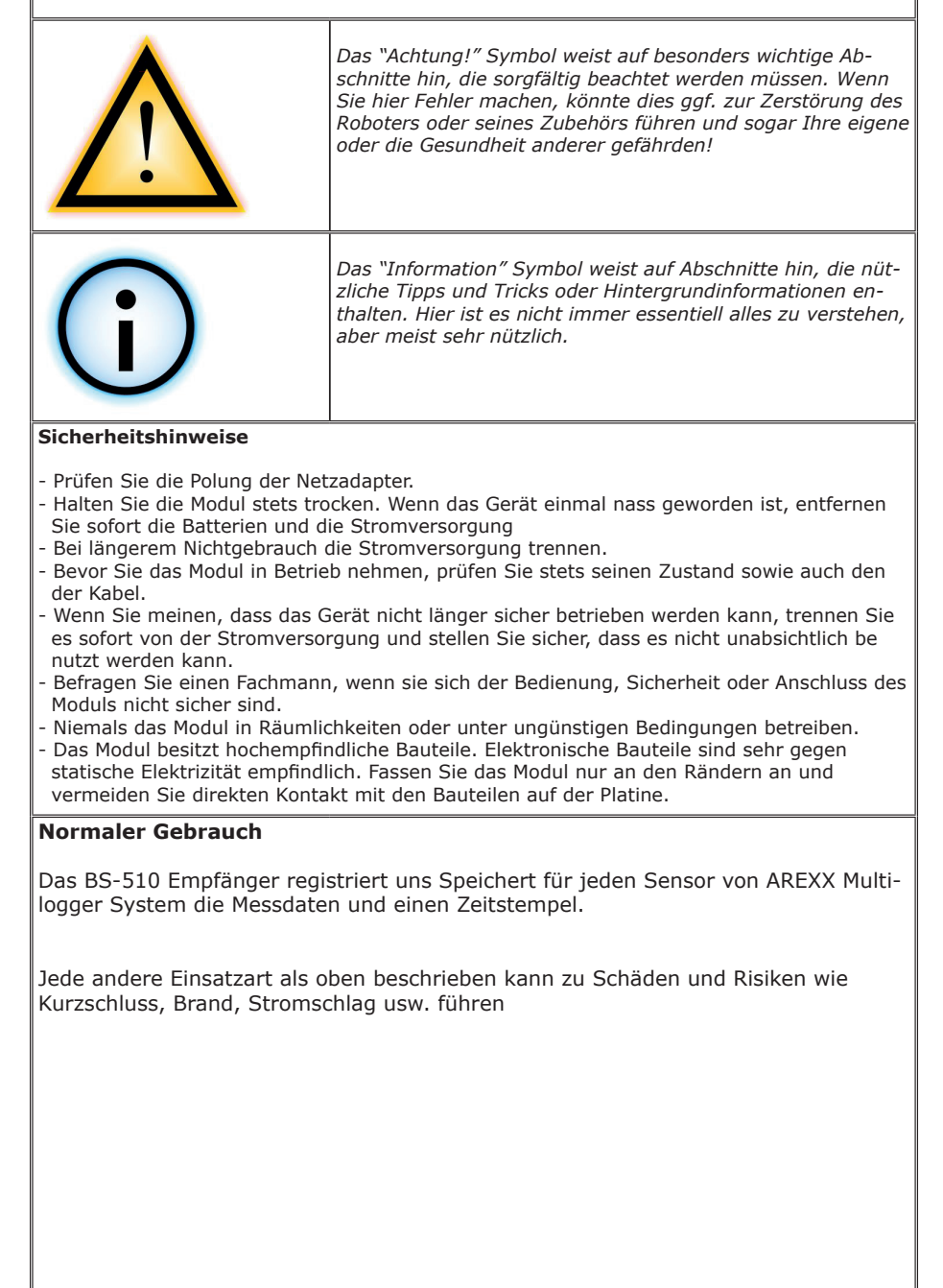

# **1a. ÜBERSICHT DES MULTILOGGER SYSTEMS**

# **Das Multilogger System verfügt über folgende Funktionen:**

- ◊ Die Langzeitregistrierung der Temperatur, Luftfeuchte, CO2-Pegel, usw.
- ◊ Die Erzeugung von Alarmmeldungen mit Hilfe der Messenger Software
- ◊ Die Übertragung der Sensordaten in die Internet-Cloud (zum Beispiel in den Bereich www.multilogger.nl)
- ◊ Die Durchführung von IoT-Services (Die Gerätesteuerung im Netz)

## **Anwendungsbereich**

Das Multilogger System wird angewandt im Wohnbereich, in Gaststätten, Hotels, Laboratorien und Geschäften; in allen Bereichen wo Sie Temperatur, Luftfeuchte, CO2-Pegel, usw. überwachen möchten.

# **Das Multilogger System enthält folgende Module:**

- Drahtlose Sensoren zur Überwachung von Temperatur, Luftfeuchte, CO2-Pegel, Legionella, Spannungspegel, usw.
- Ein einzelner oder mehrere Empfänger
- Leistungsfähige, kostenlose Software (Multilogger und Messenger)
- Optional eine SAM IoT-Schaltbox (Switchbox)

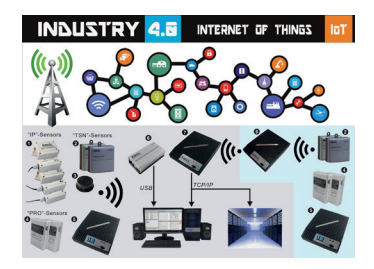

Das Multilogger System empfängt die Sensordaten und speichert diese an jedem gewünschten Ort. Mit der kostenlosen, leistungsfähigen Software können Sie die Daten inspizieren und exportieren. Die kostenlose Messenger Software erlaubt Ihnen per Email Alarmmeldungen zu versenden.

Mit dem LAN, WIFI und GPRS Empfänger können Sie ihre Sensordaten in die Internet-Cloud, auf einen eigenen Webserver oder alternativ dazu in den kostenlosen Testbereich unseres Webservers www.multilogger.nl übertragen.

Spektakulär ist auch die IoT-Option in einem Lan-Netzwerk, die dem Multilogger System erlaubt mit der SAM -04LAN IoT Schaltbox (Switch Box) zu kommunizieren. Mittels SAM-04LAN können Sie mehrere Geräte ein- beziehungsweise ausschalten. Das SAM-Modul verfügt über verschiedenen Digitaleingänge, so dass es von der Umgebung beeinflusst werden kann und nach der von Ihnen festlegten Instruktionen reagieren kann.

# **1b. MULTILOGGER INFORMATION**

## **SCHNELLSTART**

- Lesen Sie bitte zuerst dieses Handbuch durch.
- Installieren Sie die Multilogger Software
- Schließen Sie bitte die BS-510 Modul mit USB Kabel an auf Ihre PC .
- Falls Sensoren in Betrieb sind, wird die grüne LED blinken.
- Starten Sie nun die Logger Software

# **Multilogger software download siehe:** *http://www.arexx.com*

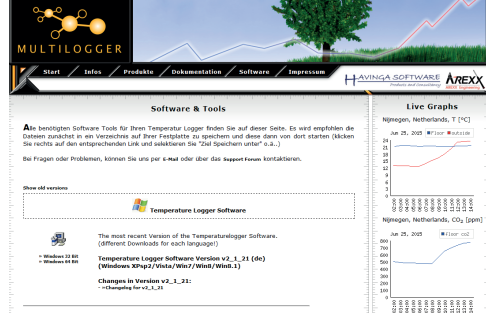

- Die BS510 empfängt die Messdaten, die drahtlos aus den Sensoren übermittelt werden.
- Die Temperatursensoren übertragen ihre Daten in die BS510.
- Am System können viele Sensoren parallel angeschlossen werden.
- Einzelsensoren zum Temperaturelogger sind bei Ihrem Händler erhältlich.
- Bis zu 60 Sensoren funktionieren problemlos parallel auf einem einzelnen Empfänger.
- Das BS510 System zeigt die graphische Darstellung der Sensordaten daurend auf ins Multilogger Software.
- Der Bereich der Sensoren kann von den Umgebungsparametern abhängen.

Je nach Materialeigenschaften der Umgebungsparametern können die Sensoren in Kühlanlagen und Tiefkühlgeräten den Empfänger ggf. nicht erreichen. Besser ist ein externer Fühler ins kuhlgerät und die Funk sensor an die außenseite.

#### **Information zur Multilogger-Software**

*Alle Informationen zur Multilogger-Software finden Sie in der Hilfefunktion der Software.*

#### *Eine aktuelle Version dieses Programms ist abrufbar auf der Webseite: http://www.arexx.com*

# **1c. EINLEITUNG ZUR BS-510 BASISSTATION**

Die BS-510 registriert für jeden Sensor Messdaten und einen Zeitstempel. Die Messwerte werden auf dem PC in MULTILOGGER Software als graphische Kurve angezeigt.

Diese registrierten Messdaten werden der BS-510 zugesandt, die sie zu den bei der Messenger Software Programmierung auf PC festgelegten Bedingungen (Regeln) überprüft. Dabei wird je nach den vorgegebenen Alarmbedingungen durch PC ein Alarm ausgelöst.

Regeln können mit dem Messenger Softwarezusammengestellt werden, der ebenfalls in der Multilogger-Software zur Verfügung steht.

Wenn eine Messenger Nachricht erzeugt worden ist, kann diese mittels PC versandt werden.

Die BS-510 ist ein selbstständige Einheit, Über USB angeschlossen auf der PC kann mit die Temperaturlogger-Software die eingehende Messdaten direkt ins Sensorliste Fenster aufzeichnen.

Die AREXX-Multilogger Sensoren melden der Empfangsstation ununterbrochen etwa alle 45 Sekunden einen neuen Messwert. *Diese Zeit ist in den Sensoren festgelegt und kann nicht geändert werden!*

Die Sensoren und Empfangsstationen verwenden eine Funkverbindung im 433MHz Frequenzband, das bis zu Sendeleistungen von 10 mWatt für die Kommunikation frei verfügbar ist. Je nach baulichen Randbedingungen der Umgebung ermöglicht die Sendeleistung von maximal 10mW Funkstrecken von maximal 20 bis 40 Metern.

#### *Unzuverlässige Signalpegel können beträchtlich verbessert werden, indem man die Sensorposition oder Empfängerposition leicht verändert.*

Mehr Info Störung in der Funkstrecke sehe: Kapitel 4.

Mehr Info und Anleitungen sehe: *http://www.arexx.com*

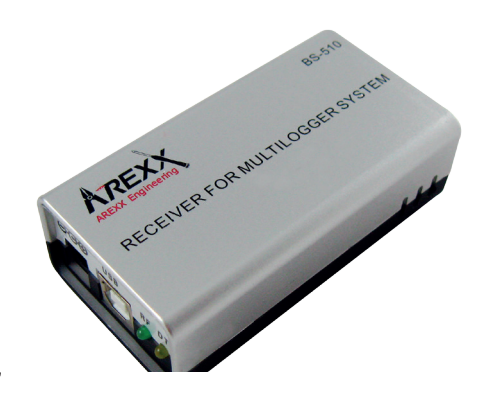

# **2. ANLEITUNG BS-510**

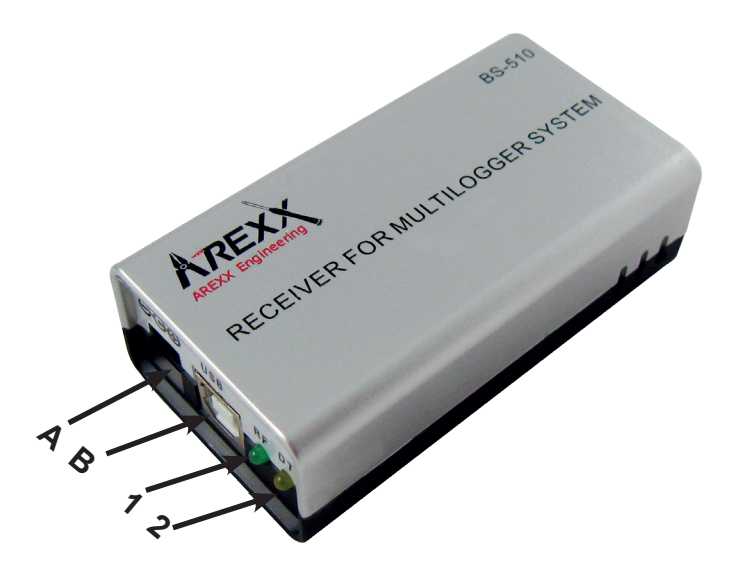

**S C H**

**D**

**E**

**U**

**T**

- **1. Grüne Empfängst LED**
- **2. Orange Data Speicher LED**
- **A. USB Verbinder**
- **B. DC Verbinder**

#### **Lieferumfang der BS-510 Base Station**

- 1. Das BS-510 Base Station Modul
- 2. USB Kabel

Überprüfen Sie bitte, ob die Verpackung die oben genannte Teile enthält

Der BS-510 ist ein USB Multilogger Empfänger. Das Modul empfängt die Funksignale mit den Messdaten der Multilogger-Sensoren, und transferiert diese zur weiteren Verarbeitung über den USB-Anschluss zum PC. Solange keine Verbindung zum PC verfügbar ist speichert das Modul die Messdaten in einem verfügbaren internen Flash Datenspeicher.

# **Der Betrieb eines BS-510 Moduls**

Wir nehmen an, dass Sie bereits die Multilogger Software auf Ihrem PC installiert haben und dass die Sensoren bereits mit Batterien bestückt worden sind. Schließen Sie nun mit Hilfe des USB-Kabels den BS-510 auf den PC an.

## *Beim erstmaligen Anschluss wird der USB-Treiber des BS-510(RF\_USB) installiert. Bei korrekter Installation der Treiber und Verbindung zur BS-510 erscheint im Synchronisierungsfenster der Multilogger Software die Anzeige 'USB@x', sowie die Firmwareversion des Moduls.*

Das Modul wird nun die Messdaten der Sensoren zum PC weiterreichen. Auf dem Monitor der Multilogger Software kann man diese Aktivität auf der Sensorenliste beobachten: in dieser Liste werden die aktuellste Messdaten aller Sensoren angezeigt.

Solange das Modul von der Stromversorgung gespeist wird, kann das System die eingehende Messdaten verarbeiten. Falls die PC-Verbindung unterbrochen wird (zum Beispiel durch Abschalten des PCs), werden die Daten im internen Datenflash Speicher zwischengelagert *(nur wann es ein Externer Netzadapter gibt!).* 

Wird nun die Verbindung zum PC wieder aktiviert, kann die Multilogger Software die zwischengelagerte Daten abholen. Mit Hilfe dieser Zwischenlagerung kann man auch dann kontinuierlich messen, wenn der PC zeitweise abgeschaltet wird.

Sie können das Modul (zum Beispiel mit einem Universell Netzadapter) aus einer externen Stromquelle (5 bis 7,5 Volt 500 mA) speisen. Das Modul kann deshalb ohne USB-Stromversorgung autark ("selbständig") arbeiten.

# **Anzeige-LED**

Das Modul verfügt über ein grünes und ein orangefarbenes Anzeige-LED. Das grüne LED wird kurz aufleuchten sobald der BS-510 einen Messdatensatz von einem Sensor erhält.

Das orangefarbene LED wird aufleuchten falls Daten im internen Datenflash Speicher gelagert werden (das heißt sobald und solange die PC-Verbindung fehlt).

Der orangefarbene LED wird abgeschaltet sobald die PC-Verbindung wiederhergestellt wird.

# **Funksignale**

Die Sensordaten werden mittels 433MHz (ISM-Band) Funksignalen übertragen. Für diese Funkverbindung wurde das Modul mit einer internen Antenne ausgestattet. Um eine gute und zuverlässige Verbindung zu gewährleisten sollte das Modul so installiert werden, dass Radioempfang möglichst wenig von externen Ursachen gestört werden kann, wie zum Beispiel:

- Metallwände,
- armierter Beton,
- gepanzertes oder beschichtetes Glas
- andere Geräte, die ebenfalls im 433MHz Frequenzband betrieben wird.

Funkstörungen können unbekannte Sensoren anzeigen. Man kann diesen Effekt abstellen indem man in der Software eine Sensor-Liste aktiviert.

# **USB**

Der Betrieb der USB-Installation kann von PC zu PC variieren, namentlich beim ein- bzw. ausschalten des PCs. Es kann sein dass der abgeschaltete PC die USB–Anschlüsse immer noch mit Strom versorgt. In diesem Fall bleibt auch BS-510 aktiv, so dass Sie keine externe Stromquelle benötigen.

Es kann aber auch passieren, dass die USB-Anschlüsse dann keinen Strom erhalten. In diesem Fall ist eine externe Stromversorgung für den Betrieb des BS-510 erforderlich.

Es kann passieren, dass der PC die USB-Spannung abschaltet, sobald der Rechner in den Energie Sparmodus / Schlafmodus wechselt (diesen Wechsel kann man in Windows anpassen bzw. abschalten)!

Falls die externe Spannung abgeschaltet wird, stellt der BS-510 seinen Betrieb ein! Sobald der PC aus dem Energie-Sparmodus / Schlafmodus erwacht kann die USB-Spannung beim Hochfahren mehrmals kurz ein- und ausgeschaltet werden, wobei die im BS-510 gespeicherten Daten verloren gehen können! Die im obenstehenden Text beschriebene Probleme treten nur bei bestimmten PC-Typen auf!

# *WICHTIG!*

Während der Datenübertragung der Sensordaten kann das BS-510 System keine aktuellen Sensordaten einlesen oder empfangen. Berücksichtigen Sie bitte, dass während der Datenübertragung einige eingehenden Sensordaten verloren gehen können.

# **Externe Stromversorgung**

Das Modul kann selbstständig arbeiten solange es mittels externer Stromquelle gespeist wird. Falls die Stromversorgung abgeschaltet wird und das Modul abgeschaltet wird, fehlt ein kleine Reihe Messdaten im internen Datenflash-Speicher. Dieser Effekt tritt auf, weil wir einen Datencache (Zwischenspeicher) benutzen um einige Daten zu bündeln ehe wir dieses Bündel in einem Zug in den Flashspeicher übertragen.

# **Interne Realtime Uhr**

Das BS-510 Modul verwendet eine interne Uhr (RTC), mit dem die Daten von einem Zeitstempel versehen werden. Diese Uhr wurde versehen von einer Knopfzelle (Batterietyp CR2032) und bleibt daher auch funktionsfähig falls das Modul abgeschaltet wird. Die Uhr wird von der Multilogger Software synchronisiert sobald eine Datenverbindung aufgebaut wird.

## **Falls die Uhr neu anläuft, weil zum Beispiel die Knopfzelle leer ist, kann das System keine Daten verarbeiten, weil keine gültige Zeitstempel zur Verfügung stehen. In diesem Fall werden beide Anzeige-LEDs simultan blinken.**

Das Problem kann behoben werden indem man das Modul auf einen PC mit einer installierten Multilogger Software anschließt. Die Software wird die Uhr synchronisieren, so dass der Datenlogger den Betrieb wiederaufnehmen kann. Sie können die Knopfzelle einfach ersetzen. Die winzige Batterie befindet sich auf der Leiterplatte, die freigelegt wird, indem Sie das BS-510-Gehäuse (in zwei Hälften) auftrennen.

# **Software**

Die Multilogger Software (Templogger Software) ist geeignet für Windows XP und nachfolgende Varianten, und zwar in der 32 Bits und 64 Bits Ausführung. Die Software ist verfügbar in 4 Sprachen. Die aktuellste Version kann heruntergeladen aus dem Bereich **http://www.arexx.com.** 

Die Software umfasst nebst der Logger Applikation auch die USB-Treiber, den Messenger und eine Vielzahl extra Tools. Auf der Website finden Sie auch eine ausführliche Information zur Multilogger-Produktpalette.

**Falls Sie keine neu erzeugte Sensordaten empfangen, sollten Sie in der Software überprüfen ob die Sensorliste aktiv ist. Eventuell schalten Sie diese Sensorliste vorübergehend ab.**

# **3. Messenger**

#### **Die Multiloger verfügt über eine Messenger-Funktionalität (diese ist auch installiert mit die Multilogger-Software).**

Die BS-510 empfängt Sensordaten und die Messenger prüft für jeden Messwert, ob der Datensatz in einer Regel vielleicht einer festgelegten Bedingung entspricht. Eine Regel kann auch auf zeitlich bedingte Ereignisse reagieren.

Eine Regel besteht aus einer Bedingung und einer Aktionsfestlegung. Die Bedingung wird aufgrund des Messwertes überprüft. Falls die Bedingung mit einem "TRUE" (= "wahr") erfüllt wird, führt das System die dazu festgelegte Aktion durch.

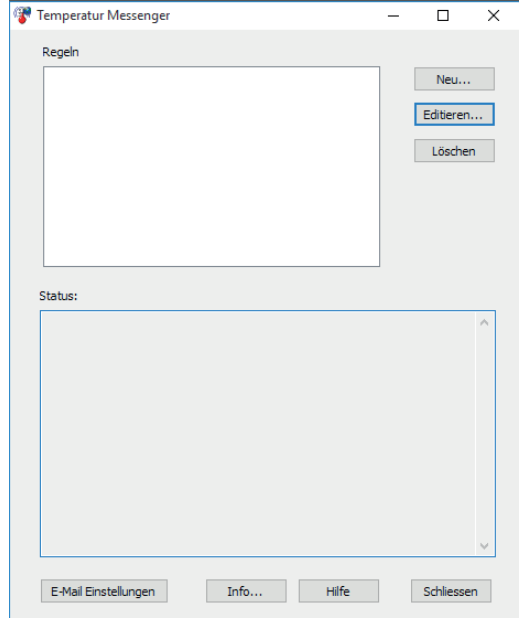

# **3.1. Messenger Rules (Regeln)**

Das Regelwerk kann mit dem Regeleditor angepasst werden, die im Softwarepaket für die Temperaturloggersoftware zur Verfügung steht **(siehe dazu: www.arexx.com).**

Die Regeldatei (rule-file) kann via messenger ins PC gespeichert werden. Dazu kann man den Regeleditor ins Messenger Programm benutzen. Der Rule-Editor (d..h der "Regel-Editor") ist ein Hilfsmittel zur Erstellung einer "Rule- Datei". Die Messenger-Funktion ermöglicht den Start einer oder mehrerer Aktionen aufgrund eines eingegangenen Messwerts, falls eine Anzahl zuvor festzulegender Regeln erfüllt worden ist.

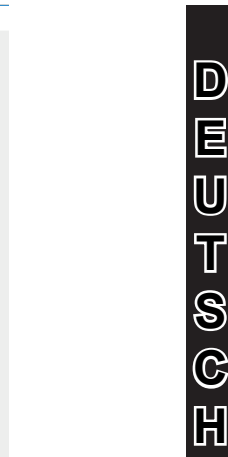

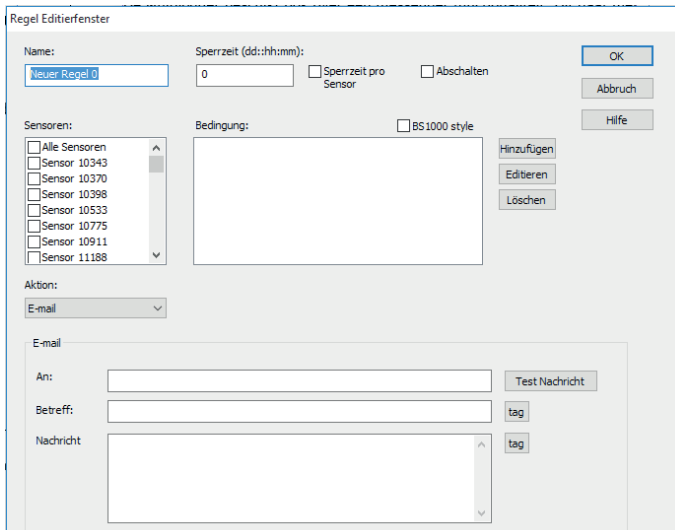

Die verfügbaren Aktionen bestehen aus dem Versand einer E-Mail, dem Versand einer HTTP-Anforderung (HTTP-Request). Sie können mehrere Regeln gleichzeitig definieren.

Eine Regel besteht aus einer Bedingung und der damit verknüpften Aktion. Evaluation der Bedingung und Aktion werden immer im Kontext der eingegangenen Messung durchgeführt.

Je nach Art der Aktion werden folgende Parameter benötigt:

## **Für eine E-Mail:**

- Name der Regel
- Sperrzeit für die Regel
- Bedingung für diese Regel
- E-Mail Adresse
- Betreffzeile für die E-Mail
- E-Mail-Nachricht

## **Für eine HTTP-Anforderung (Request):**

- Name der Regel
- Sperrzeit für die Regel
- Bedingung für diese Regel
- HTTP Request Typ: GET oder POST
- HTTP Request url
- HTTP Request Nachricht

Die Sperrzeit für die Regel legt die Zahl der Sekunden fest, in der die Regel

## **Bedingung**

Die Bedingung für eine Regel bildet eine logische Funktion, die im Kontext der eingegangenen Messung ausgewertet wird. Der Messwert und die zugehörigen Attribute werden als Variable herangezogen.

# **Folgende Variable sind verfügbar:**

**D**

**E**

**U**

**T**

**S**

**C**

**H**

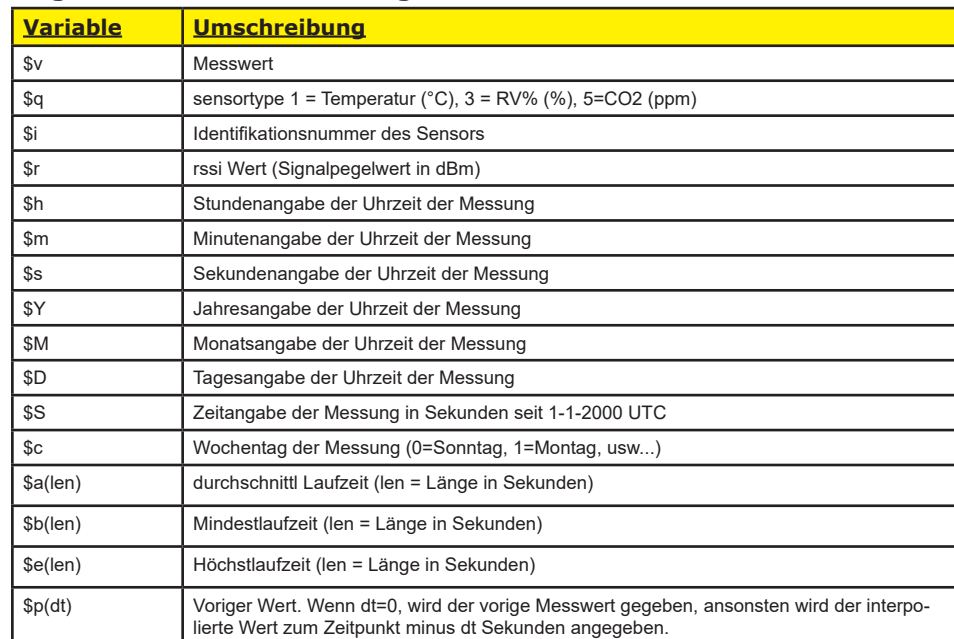

Abgesehen vom \$S sind alle Zeitangaben in UTC festgelegt, wobei die Zeitzonen-Offsetangabe in der Maske der Time server-Konfigurationsseite berücksichtigt wird. Die Zeitangabe \$S wird in UTC angegeben.

Die Bedingung wird als logischer Ausdruck strukturiert. Zur Festlegung kann man folgende logischen Vergleichsoperatoren benutzen: (<, <=, >, >=, <>, == en !=), und die logischen Operatoren AND (&&), OR(||) und NOT(!). Außerdem kann man die Ausdrücke strukturieren mit dem Klammerpaar  $\mu(\mu \text{ und } \mu)^{w}$ .

#### **Beispiele:**

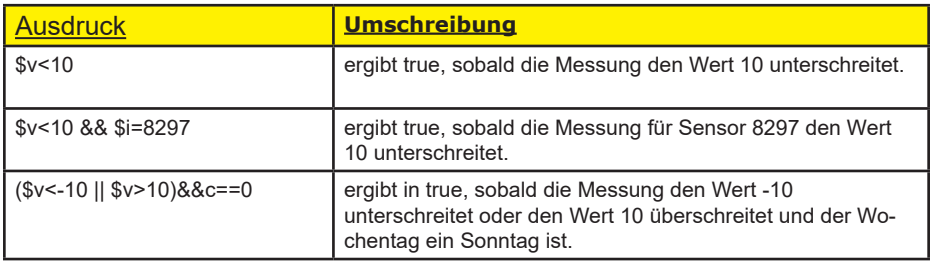

Der HTTP-Bericht, die E-Mail-Nachricht und die Betreffzeile für die E-Mail sind Textfelder, die mit Variablen ausgestattet werden können. Der Wert einer Variablen wird bei der Gestaltung des Nachrichtentextes an der Stelle der Variablen in Text umgewandelt.

### *Die Liste der Variablen lautet:*

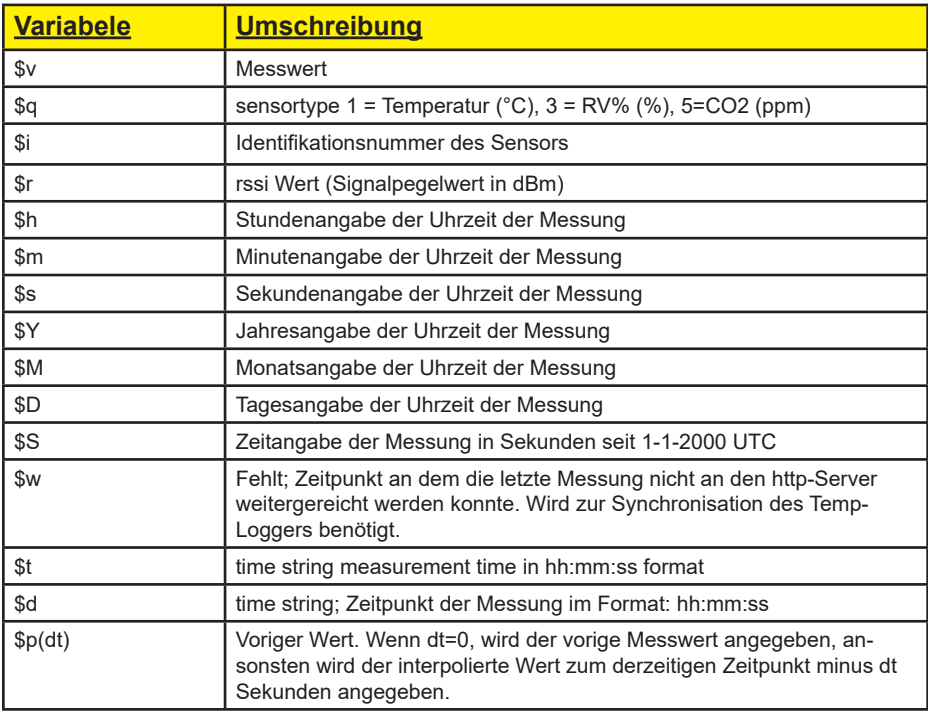

Abgesehen von \$w und \$S gilt für alle Zeitangaben UTC plus Zeitzonen-Offset (laut Definition in der Time server – Konfigurationsseite. Für die Zeitangaben \$w und \$S gilt die UTC.

Für die HTTP-Anforderung gilt, dass die Nachricht mittels "encode" codiert wird. Dabei werden nicht-alphanumerische Zeichen in %hh-strings umgewandelt, wobei "hh" eine hexadezimale Zahl darstellt. Eine Ausnahme bilden dabei die Reihen '&&' und '==': diese werden umgesetzt in '&', beziehungsweise '='. Die Nachricht zum HTTP-Request wird im Request-Header (die Kopfzeile POST) weitergereicht, beziehungsweise an den url des Requests (GET) hinzugefügt. Dabei wird das Trennungszeichen '?' zwischen url und Nachricht hinzugefügt.

### *Beispiel einer Nachricht:*

 $id == i 88$  \$ value == \$ v

In diesem Beispiel wird ein Webserver programmiert, um den angegebenen String in zwei Parametern 'id' und 'value' zu dekodieren. Mit dieser Methode kann der BS1200 ohne zugeschalteten PC eine Webseite mit aktuellen Messdaten versorgen. Diese Methode wird auch zur Synchronisation des Temp-Loggers angewandt.

# **Daten im Flashspeicher**

Eine spezielle xml Maske gibt externer Software Zugang zu den Daten im Flashspeicher. Die 'data xml' Seite gibt Messungen von einem bestimmten Zeitraum an.

Die Seiten werden mit folgenden Variablen abgerufen:

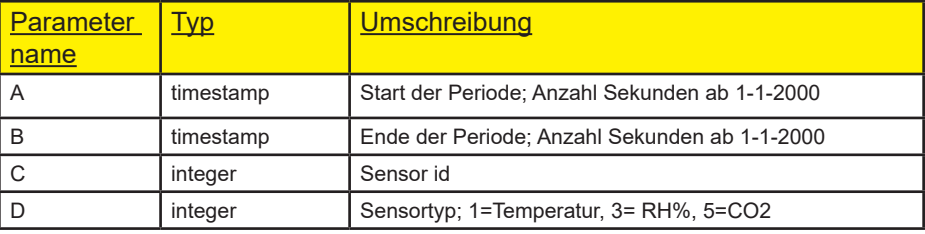

#### *Beispiel:*

*http://log77.lan/data.xml?A=327682224&B=327685203&C=4096&D=1*

```
Dieser Abruf erzeugt folgenden Datensatz: 
<?xml version="1.0" encoding="utf-8" ?>
<measurements>
<value id="4096" type="1" t="327682224">25.1</value>
<value id="4096" type="1" t="327682287">39.5</value>
<value id="4096" type="1" t="327682335">33.7</value>
<value id="4096" type="1" t="327682378">30.7</value>
<value id="4096" type="1" t="327684165">23.1</value>
<more>327684165</more>
</measurements>
```
Die xml Daten umfassen 'measurements' Elemente als Root-Elemente. Dieses Element enthält 0, 1, oder mehr 'value' Elemente. Jedes 'value' Element stellt eine Messung dar. Es besitzt folgende Attribute:

```
• id Sensoridentifikation
```

```
• type Sensortyp; 1=Temperatur, 3= RH, 5=CO2
```
• t Zeitangabe; Anzahl Sekunden ab 1-1-2000

Der Messwert selbst ist als Elementwert angegeben.

Da die Datenübertragung eine gewisse Zeit dauern kann, kann die xml Datei gekürzt werden, sowie es im oberen Beispiel der Fall ist.

# **4. Störungen**

Unterschiedliche Randbedingungen können den Datentransfer der Temperaturdaten beeinträchtigen. Störungen äußern sich in der Regel durch Lücken in den graphischen Temperaturkurven für den zugehörigen Sensor.

Generell unterscheiden wird drei Störungsquellen für den Kommunikationsprozess:

- 1. Störung im USB-Empfänger
- 2. Störung im Temperatursensor
- 3. Störung in der Funkstrecke zwischen Temperatursensor und USB-Empfänger

# **4.1. Störung im USB-Empfänger**

Der Empfänger registriert kein einziges Signal, und zwar auch, wenn der Sensor unmittelbar neben dem Empfänger platziert wird.

# **Mögliche Ursachen sind:**

- Der Empfänger ist nicht mit dem USB-Kabel auf dem Computer angeschlossen
- Das USB-Modul wurde nicht korrekt installiert
- Unbekanntes Softwareproblem im Computer

# **Lösungswege:**

- Überprüfen Sie bitte ob im Computerfenster Synchronisierung der Temperaturdarstellung ständig die Meldung 'USB@x' eingeblendet wird. Falls an dieser Stelle ständig die Mitteilung 'Störung der RF\_USB-Kommunikation' erscheint, hat Windows den USB-Empfänger nicht gefunden.
- Entfernen Sie das USB-Kabel, warten Sie nun 10 Sekunden und schließen Sie das Kabel wiederum an.
- Deinstallieren Sie die Temperaturlogger Software und wiederholen Sie die Installation.
- **Kontrolliere die BS-510RTC Batterie**  (Beachten Sie bitte die Polarität der Batterien!!)

# **4.2. Störung im Temperatursensor**

Der Empfänger registriert von einem Sensor Signale, aber keine Signale eines bestimmten Sensors.

# **Mögliche Ursachen sind:**

- Die Batterien im Sensor fehlen oder sind zu schwach
- Die Batterien im Sensor sind falsch gepolt
- Der Sensor befindet sind außerhalb der Empfangsreichweite des USB-Empfängers
- Der Sensor wurde beschädigt (z.B. durch auslaufender Batterie, oder Verunreinigungen, bzw. Korrosion an den Batteriekontaktstellen).
- Das Funksignal wird gestört (Siehe Punkt 3)

# **Lösungswege:**

- Bestücke den Sensor mit vollgeladenen Batterien und wiederhole den Kommunikationstest (Beachten Sie bitte die Polarität der Batterien!!)
- Überprüfen bzw. reinigen Sie bitte die Batteriekontaktstellen

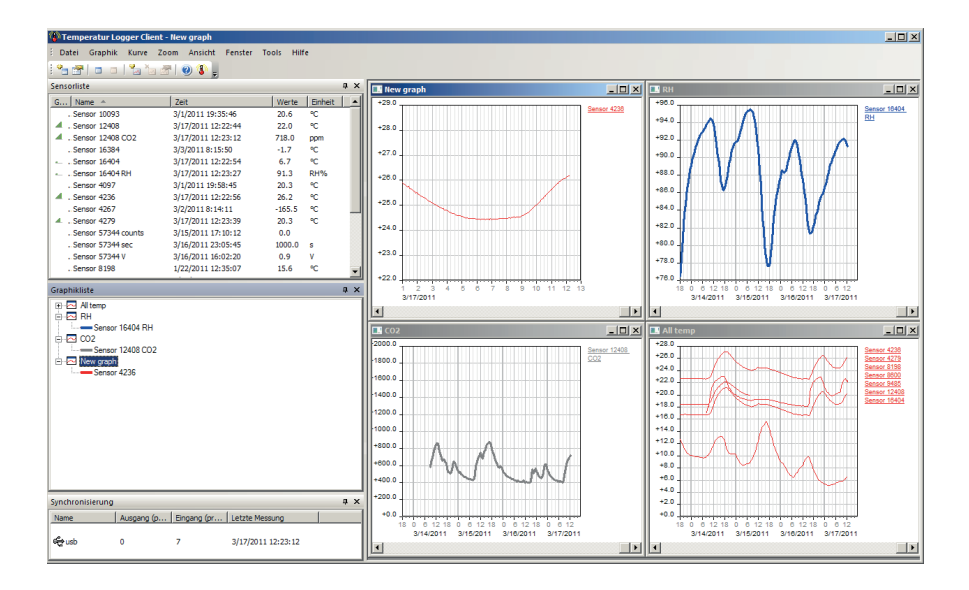

# **4.3. Störung in der Funkstrecke**

Der Empfänger registriert gar keine, oder ggf. nur wenige Signale von einem oder von mehreren Sensoren.

# **Mögliche Ursachen sind:**

- Trennwände oder Decken mit Eisengeflecht befinden sich in der Funkstrecke zwischen Sensor und Empfänger
- Sensor und/oder Empfänger wurden auf einer Metallfläche platziert
- Sensor und/oder Empfänger befinden sich in einem Bereich mit hoher Luftfeuchte
- Zwischenliegende Fenster mit Doppelverglasung, Beschichtung oder einer Kondensationsschicht
- Betrieb innerhalb der 20m-Reichweite anderer 433MHz Geräten
- Störungen durch Funksignale von Funk- oder Fernsehsenderanlagen
- Betrieb innerhalb der 2-5m-Reichweite anderer elektrischen oder elektronischen Anlagen, wie z.B. Computersysteme oder Mikrowellengeräte.
- Der Ladezustand der Batterien im Sensor geht zur Neige (Siehe Punkt 1.2)

# **Lösungswege:**

- Korrigiere die Position des Sensors, bzw. des Empfängers
- Entferne die Störungsquelle

*Prüfen Sie bei problemen die interner Uhr Batterie von BS-510 (Typ CR2032)*

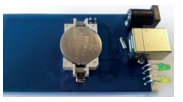

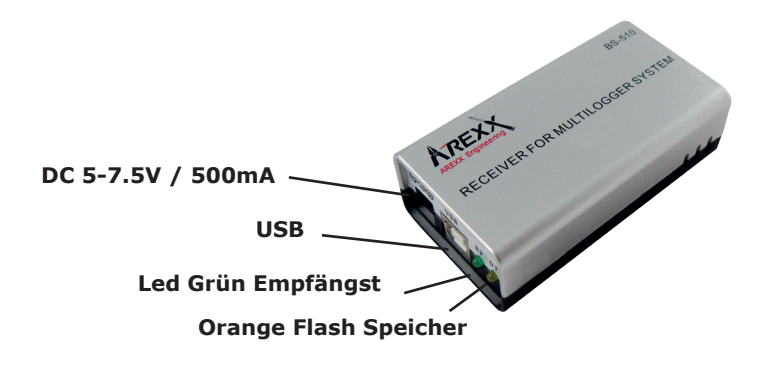

# **4.4. Kommunikationstest**

Ein einfacher Test überprüft den Kommunikationsweg zwischen Sensor und Empfänger.

- 1. Entfernen Sie bitte die Batterien aus dem Sensor
- 2. Nur falls ein Eintrag bereits vorhanden ist: Entfernen Sie bitte den Sensoreintrag in der Temperaturlogger Software (rechter Maustaste aktivieren)
- 3. Platzieren Sie den Sensor auf 1 Meter Abstand zum betriebsbereiten Empfänger
- 4. Bestücken Sie den Sensor mit den Batterien
- 5. Die zugehörige Sensornummer muss nun innerhalb von 5 Sekunden in der Sensorliste auftauchen.

# **Technische Daten**

RTC Batterie: CR2032 3V

# **Type: BS-510**

Funksignale: ISM 433MHz, Multilogger RF-Protokoll. USB: USB 2.0, Multilogger USB-Protokoll. Stromversorgung: 5 – 7.5V DC / 100mA Interner Speicher: 2MB Data-flash (etwa 9 Tage für 10 Sensoren, 18 Tage für 5 Sensoren, usw.)

# *Software: http://www.arexx.com*

*Zusätzliche Informationen und Softwareupdates entnehmen Sie bitte der Webadresse www.arexx.com* 

*Weitere Fragen zu diesem Produkt können Sie im Forum der Webseite www.arexx.com stellen.*

# **5. FIRMWARE UPDATES**

# *AKTUALISIERUNG DER FIRMWARE*

Die Firmware des BS-510 Sensors kann folgendermaßen erneut über USB programmiert werden:

- 1. Download der aktuellsten Firmware von www.arexx.com/Software
- 2. Anschließend muss die ZIP Datei ausgepackt werden.
- 3. Starten Sie "Flash" mit der rechten Maustaste (Bitte als Administrator ausführen).
- 4. Normalerweise wird daraufhin ein DOS-Fenster geöffnet.

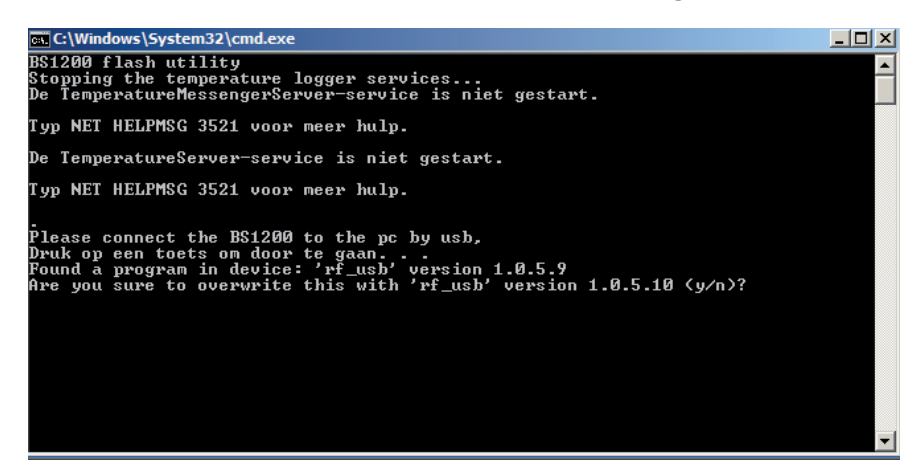

5. Bestätigen Sie die Aktion mit "Enter" und Y.

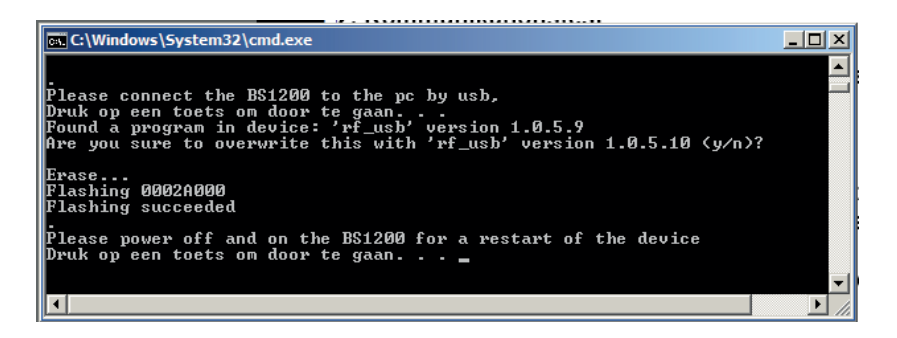

- 6. Mit der Bestätigung "Flash succeeded" wird das Update erfolgreich abgeschlossen.
- 7. Starten Sie die BS-510 erneut.

# **APENDIX & TIPS**

## **Treiber prüfen**

- Überprüfen Sie (unter: Start > Konfigurationsmaske > Geräte und Drucker), ob der RF-USB aufgeführt wird. Installieren Sie den Treiber erneut. Schließen Sie bitte das Gerät erst dann an, wenn die Installationssoftware Sie dazu auffordert!
- Überprüfen Sie bitte die korrekte Installation der Treiber und die Verbindung zum PC. Überprüfen Sie, ob im **"Synchronisierung"**-Fenster der Multilogger Software **'USB@x'** und auch die Version der Firmware des Moduls angezeigt wird. (Multilogger Software Menu - Ansicht Werkzeugleisten)

## **Sensoren Prüfen**

Bestücken Sie bitte die Sensoren mit Batterien. Die Sensoren melden sich in der Software automatisch an. Überprüfen Sie im Fenster **"Sensorliste"** der Multilogger Software (Multilogger Software Menu - Ansicht Werkzeugleisten) die Sensor Anzeige. Die Sensorliste enthält drei Spalten:

- (1) den Sensornamen,
- (2) Datum und Uhrzeit der aktuellsten Messung und
- (3) den zugehörigen Temperaturwert.

# **Unbekannte Sensoren**

Wann Sie unbekante Sensoren ins Empfänger Speicher haben könne Sie diese Löschen mit die TOOL **"Erase Data Flash Tool"**

# **RESET BS-510**

Spannung und Batterie etwa 20 Sekunden entfernen.

# **Information zur Multilogger-Software**

*Alle Informationen zur Multilogger-Software finden Sie in der Hilfefunktion der Software.*

# **Information zur Messenger-Software**

*Alle Informationen zur Messenger Software finden Sie in der Hilfefunktion der Software.*

## **WIR EMPFEHLEN IHNEN, DIE MULTILOGGER SOFTWARE REGELMÄSSIG ZU AKTUALISIEREN - SIEHE: WWW.AREXX.COM**